氏名(漢字の苗字)を入力し、「確認」をクリックするとビデオ通話が 始まります。カメラ位置等を調整し、相談・セミナーに参加してください。

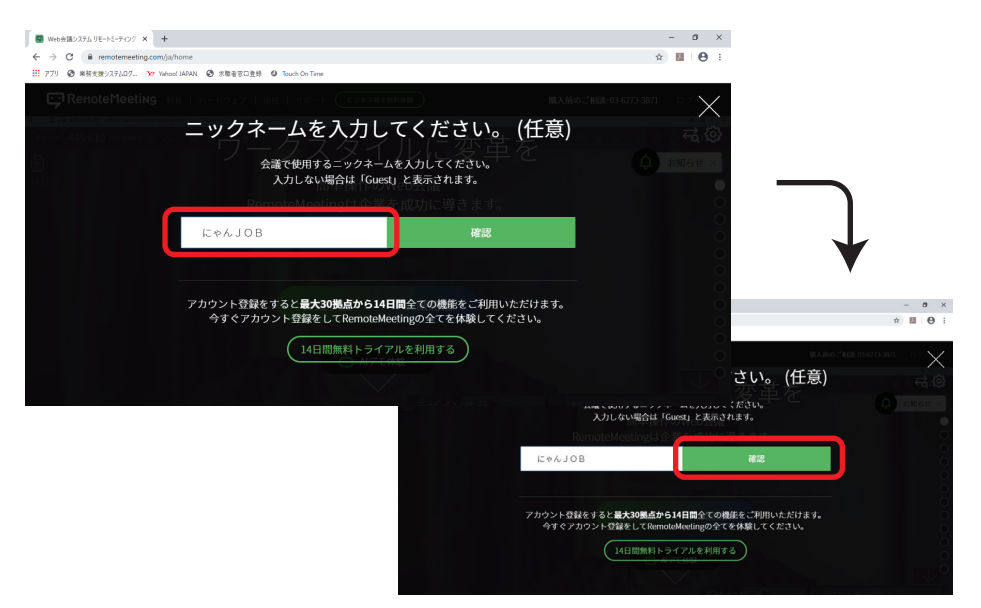

## **③ 氏名を入力して相談 ・ セミナーに参加する**

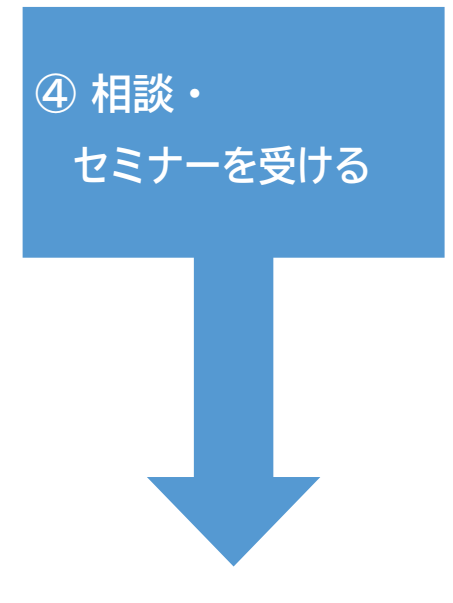

有意義な相談・セミナーにしましょう!

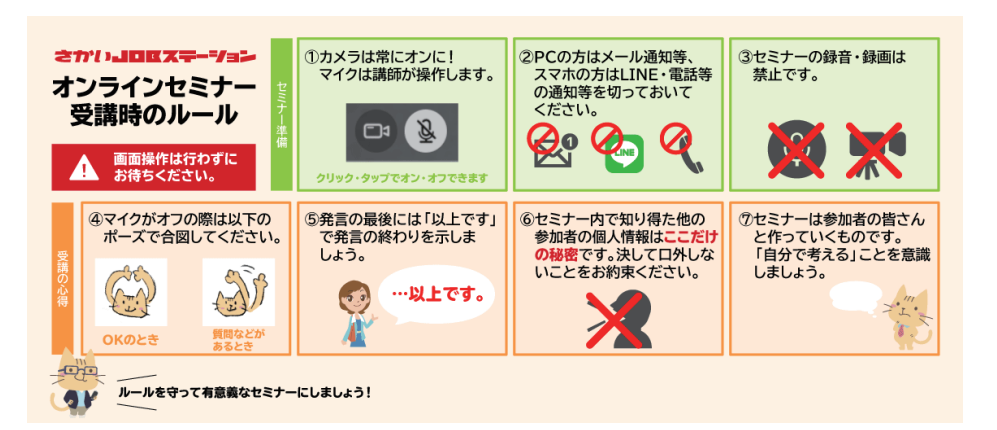

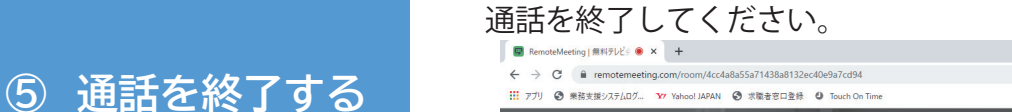

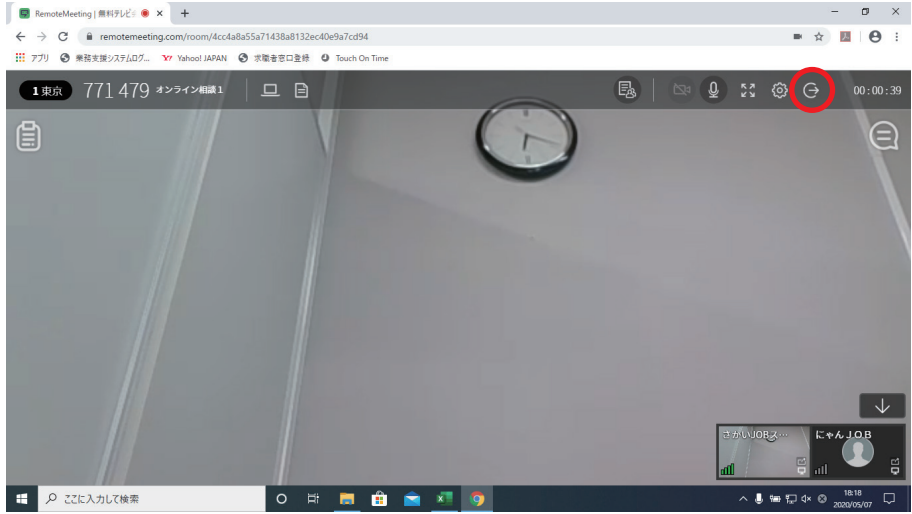

相談・セミナーが終了したら右上の「退出」をクリックして、ビデオ